# PER/DCOMP Web: **Salário-Família e Salário-Maternidade** Pessoa Física

v21/06/2024

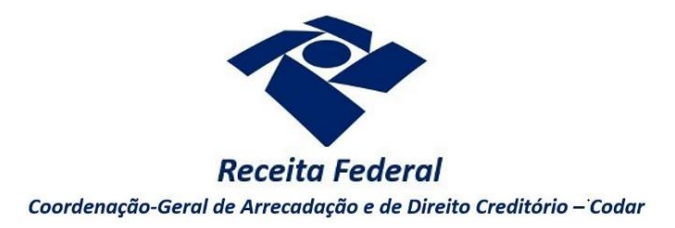

Estas orientações são exclusivamente para os contribuintes **pessoas físicas** que pagaram quotas de salário-família ou salário-maternidade a segurados que lhes prestam serviços, e que estejam obrigados à entrega da DCTF Web.

As pessoas físicas são obrigadas à entrega da DCTF Web a partir da competência **Outubro/2021**.

Após dedução do valor pago aos segurados, a título de salário-família ou maternidade, nas contribuições previdenciárias devidas na competência, havendo ainda saldo crédito, o contribuinte poderá solicitá-lo mediante **Pedido de Reembolso**.

É **vedada** a apresentação de declaração de compensação [\(Instrução Normativa RFB nº](http://normas.receita.fazenda.gov.br/sijut2consulta/link.action?visao=anotado&idAto=122002) 2.055/2021, art. 76, inciso XV).

As orientações deste roteiro **não** se aplicam para:

- Os empregadores domésticos, cujo pedido deve ser realizado por meio de formulário (Anexo III da [Instrução Normativa RFB nº](http://normas.receita.fazenda.gov.br/sijut2consulta/link.action?visao=anotado&idAto=122002) 2.055/2021), mediante formalização de processo.
- As pessoas jurídicas, cujas orientações podem ser consultadas no roteiro "**Salário-Família e Salário-Maternidade** Pessoa Jurídica"
- As competências de crédito anteriores à Outubro/2021. Nesse caso, o pedido deve ser realizado por meio do [Programa PER/DCOMP.](https://www.gov.br/receitafederal/pt-br/centrais-de-conteudo/download/perdcomp)

O direito de solicitar o crédito se extingue após 5 anos, contados da competência de referência do crédito (Lei nº 5.172/1966, art. 168, inciso I; Solução de Consulta Cosit nº 125/2021).

*Se considerar necessário, antes de prosseguir, consulte [aqui](https://www.gov.br/receitafederal/pt-br/assuntos/orientacao-tributaria/restituicao-ressarcimento-reembolso-e-compensacao/orientacoes-iniciais-portal-e-cac-e-per_dcomp_web.pdf) algumas orientações iniciais sobre o PER/DCOMP Web.*

# **a) Identificar Documento**

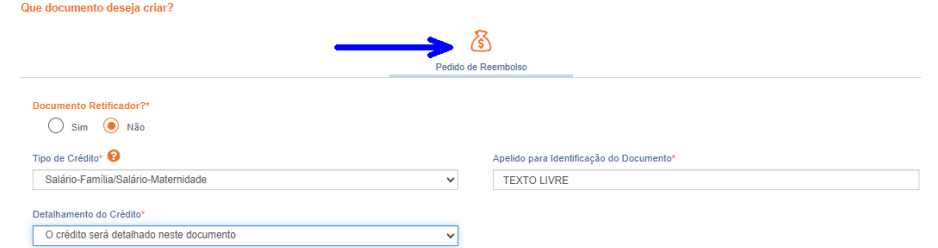

*1 - Etapa Identificar Documento (Clique em "Pedido de Reembolso").*

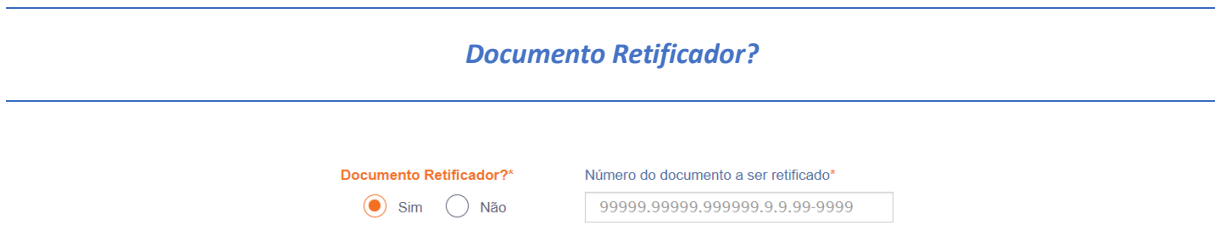

Responda "Sim" apenas se o PER/DCOMP está sendo elaborado para corrigir as informações de um outro PER/DCOMP que já foi transmitido. Caso contrário, responda "Não".

Se respondido "Sim", será necessário também informar o número do PER/DCOMP que se deseja retificar. Nessa situação, caso seja informado o número de um documento que também seja retificador, o PER/DCOMP Web irá recuperar o número do documento original correspondente, que é o que deve constar no campo.

#### *Atenção!*

O PER/DCOMP não poderá ser retificado se já tiver sido analisado pela Receita Federal, ou se o contribuinte tiver sido intimado para apresentar documentos ou esclarecimentos relativos ao PER/DCOMP.

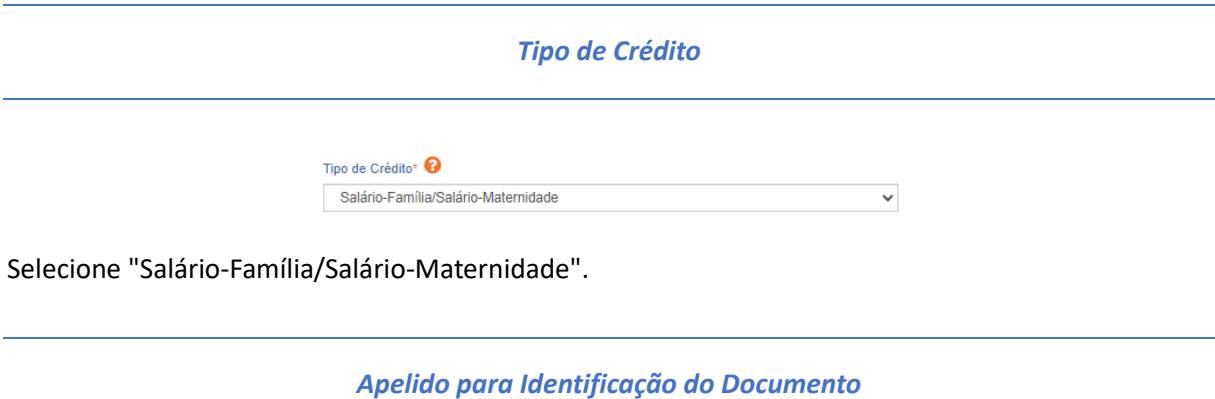

Apelido para Identificação do Documento<sup>®</sup>

Texto livre, que ajuda o contribuinte a identificar o documento que está sendo preenchido. Com o apelido, será mais fácil localizar o documento na área **Visualizar Documentos**.

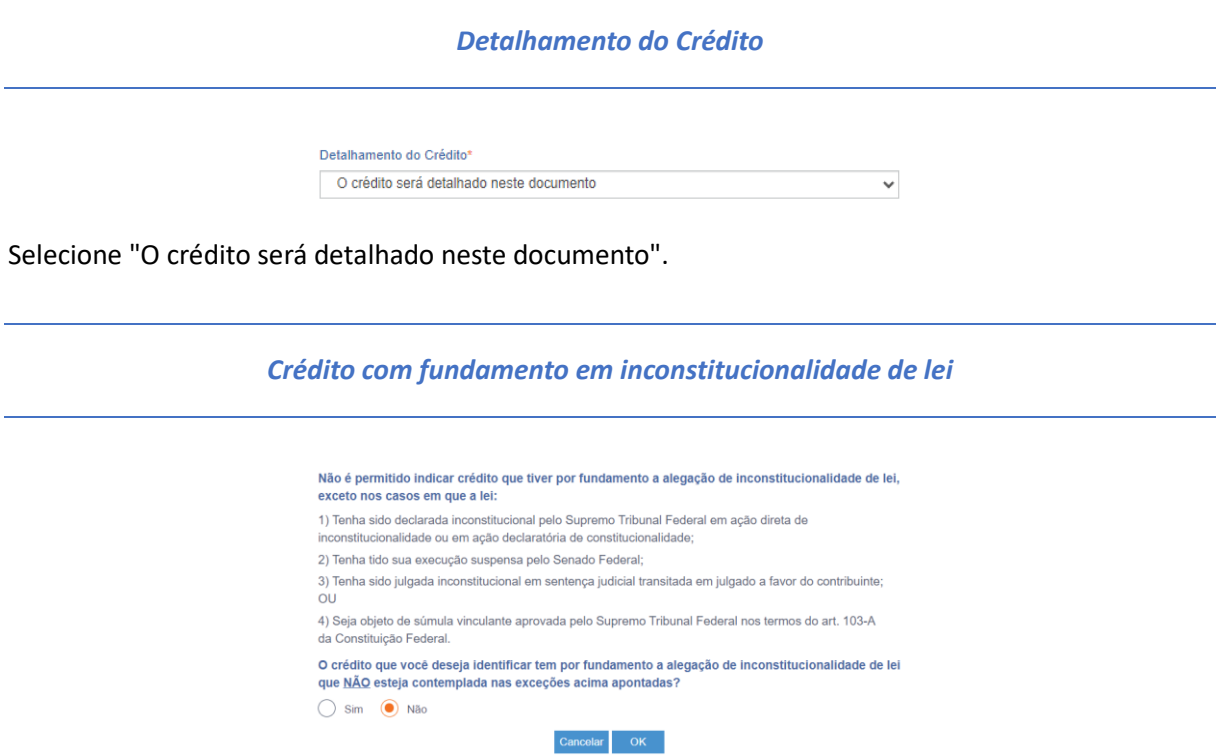

Depois de clicar em "Prosseguir", será exibida esta pergunta, que elenca situações em que não é permitido o PER/DCOMP. Se o crédito a ser informado não se enquadrar nas situações descritas, responda "Não" e selecione "OK" para prosseguir.

# **b) Informar Crédito|**Identificação do Crédito

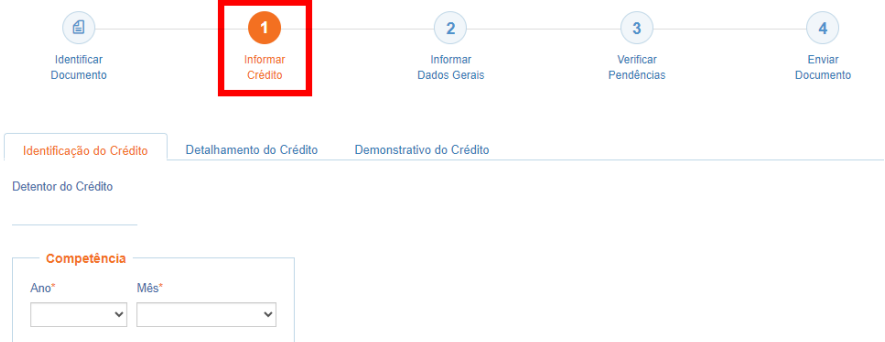

*Etapa Informar Crédito: Identificação do Crédito*

*Ano da Competência e Mês da Competência*

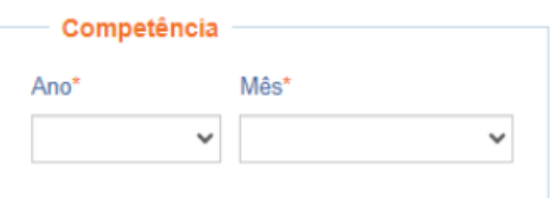

Selecione o ano/mês a que se refere o crédito.

É obrigatório que tenha ocorrido, previamente, o envio do eSocial e da DCTF Web, em que constem os valores pagos a título de salário-família e/ou salário-maternidade.

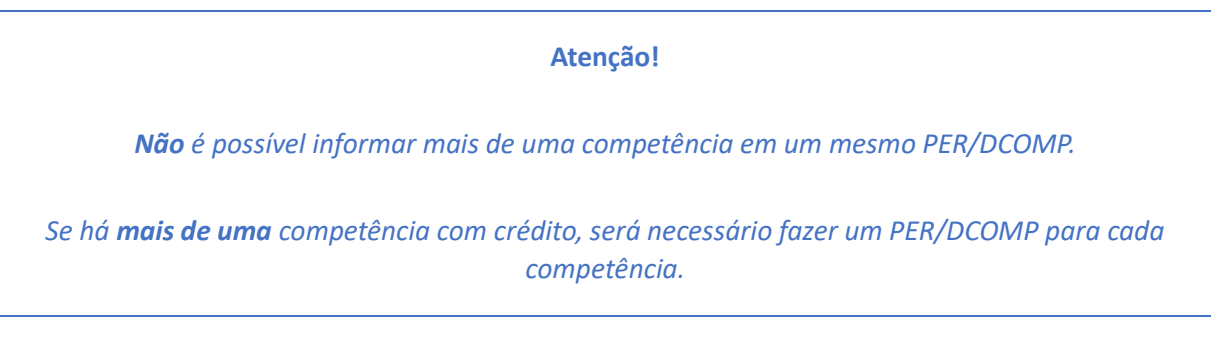

# **c) Informar Crédito|**Detalhamento do Crédito

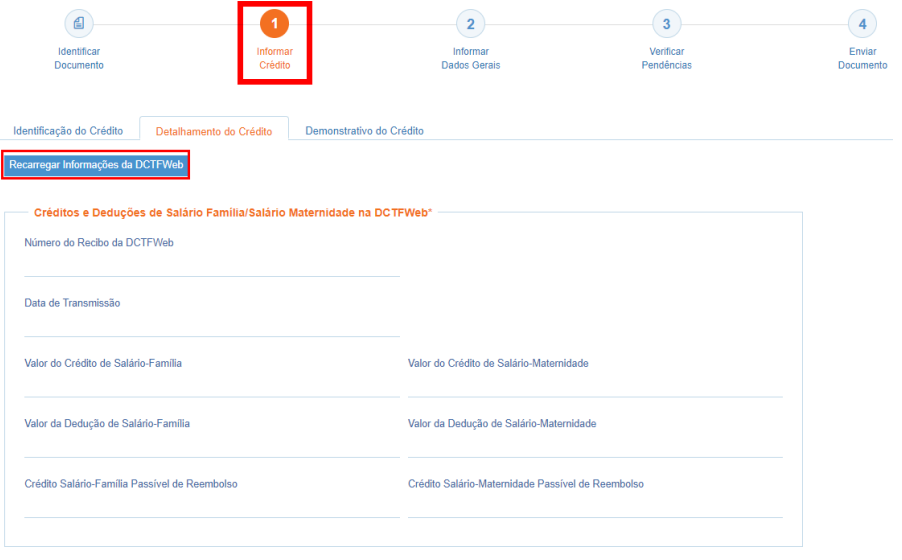

*Etapa Informar Crédito: Detalhamento do Crédito*

Os campos desta aba são apenas para conferência. Caso os dados não correspondam à última DCTF Web entregue, acione o botão "Recarregar Informações da DCTFWeb", para que o PER/DCOMP Web atualize os dados.

- **Número do Recibo da DCTFWeb e Data de Transmissão:** Informações correspondentes à DCTF Web que está sendo considerada pelo PER/DCOMP Web.
- **Valor do Crédito de Salário-Família:** Valor total do salário-família pago aos segurados na competência, conforme declarado na DCTF Web.
- **Valor do Crédito de Salário-Maternidade:** Valor total do salário-maternidade pago aos segurados na competência, conforme declarado na DCTF Web.
- **Valor da Dedução de Salário-Família:** Valor do salário-família utilizado na dedução da contribuição previdenciária devida na competência, conforme declarado na DCTF Web.
- **Valor da Dedução de Salário-Maternidade:** Valor do salário-maternidade utilizado na dedução da contribuição previdenciária devida na competência, conforme declarado na DCTF Web.
- **Crédito Salário-Família Passível de Reembolso:** Diferença entre *Valor do Crédito de Salário-Família* e *Valor da Dedução de Salário-Família*. Corresponde ao valor que será devolvido ao empregador.
- **Crédito Salário-Maternidade Passível de Reembolso:** Diferença entre *Valor do Crédito de Salário-Maternidade* e *Valor da Dedução de Salário-Maternidade*. Corresponde ao valor que será devolvido ao empregador.

# **d) Informar Crédito|**Demonstrativo do Crédito

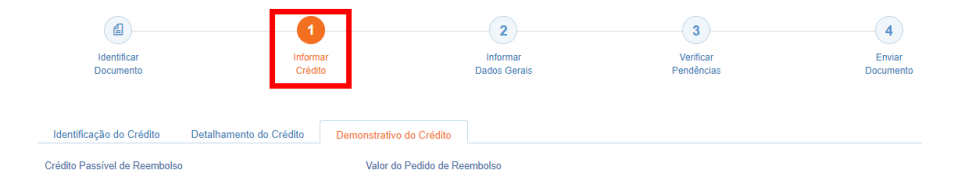

*Etapa Informar Crédito: Demonstrativo do Crédito*

#### *Crédito Passível de Reembolso*

Corresponde à soma dos valores dos campos **Crédito Salário-Família Passível de Reembolso** e **Crédito Salário-Maternidade Passível de Reembolso,** que constam na aba "Detalhamento do Crédito".

*Valor do Pedido de Reembolso*

Este campo é preenchido automaticamente pelo PER/DCOMP Web, com o mesmo valor do campo **Crédito Passível de Reembolso**.

Haverá atualização do crédito pela Selic?

O crédito também é atualizado no pedido de reembolso. Contudo, nesse caso, o valor atualizado não é calculado no PER/DCOMP Web porque a atualização será feita até a data em que o valor for pago ao contribuinte, e não até a data de transmissão do pedido de reembolso.

# **e) Informar Dados Gerais**

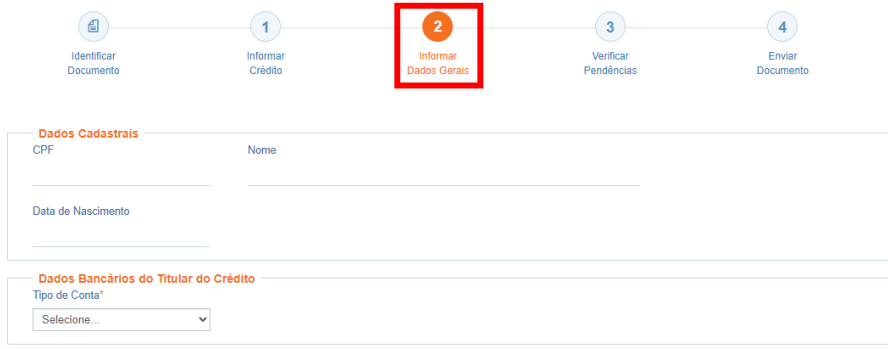

#### *Etapa Informar Dados Gerais*

Nesta etapa, informe os dados bancários para pagamento do valor solicitado.

#### *Atenção!*

O pagamento só pode ser realizado em uma conta do próprio contribuinte.

#### *#Dica*

Caso o tipo de conta informada seja conta corrente, conta poupança ou conta pagamento, a conta deverá necessariamente ser em um dos bancos habilitados pela Receita Federal, conforme lista disponível no PER/DCOMP Web (botão "Selecionar Banco").

Caso seja escolhida a opção PIX, o pagamento poderá ser realizado para qualquer instituição financeira em que estiver cadastrada a chave PIX associada ao CPF do contribuinte.

### **f) Verificar Pendências**

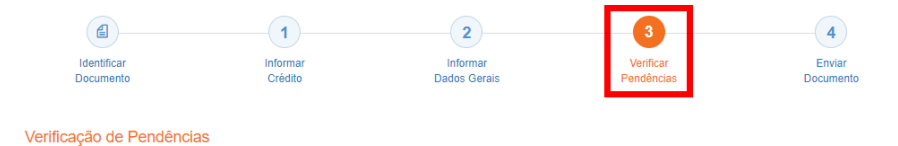

Nesta etapa, são exibidas as pendências de preenchimento do PER/DCOMP, que podem ser erros ou alertas.

#### *#Dica*

Ao clicar sobre a mensagem de erro ou alerta, o PER/DCOMP Web direciona o contribuinte à aba que necessita ser verificada ou corrigida.

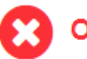

O Documento não está apto para envio

*Os erros, identificados pela mensagem acima, impedem que o PER/DCOMP seja transmitido à Receita Federal. Assim, o contribuinte deverá corrigir o erro indicado antes do envio do PER/DCOMP.*

#### O Documento possui alertas

*Os alertas, identificados pela mensagem acima, não impedem que o PER/DCOMP seja transmitido à Receita Federal. Contudo, verifique se é o caso de corrigir o preenchimento do PER/DCOMP, pois o alerta pode indicar uma inconsistência que impactará o reconhecimento do crédito.*

# **g) Enviar Documento**

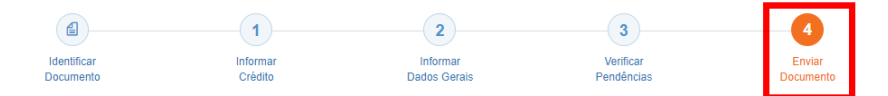

Nesta última etapa, o contribuinte deverá realizar a conferência dos dados informados, e acionar o botão **Enviar**.

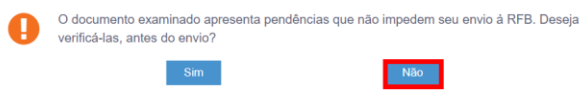

Se houver alertas de preenchimento, é necessário clicar em "Não" na mensagem.

Neste momento, será exibida uma mensagem com o número do PER/DCOMP, para acompanhamento.

#### *Atenção!*

Não será possível transmitir o documento se houver **erros de preenchimento**, indicados na etapa **Verificar Pendências**.

Caso seja identificado algum **impedimento à transmissão**, será exibida mensagem na parte superior da tela, e também não será possível transmitir o PER/DCOMP.

#### *#Dica*

Após transmitir o PER/DCOMP, acompanhe o seu processamento por meio do serviço "Consulta Processamento PER/DCOMP", disponível no Portal eCAC, opção "Restituição e Compensação".

Nessa mesma opção, há outros serviços disponíveis, para consulta às comunicações relativas ao PER/DCOMP:

- Consulta Despacho Decisório PER/DCOMP;
	- Consulta Intimação PER/DCOMP"; e
- Consulta Análise Preliminar PER/DCOMP Autorregularização.

A Receita Federal também envia mensagens para a Caixa Postal do eCAC, para comunicar o contribuinte sobre o andamento do PER/DCOMP (análise, decisão ou pagamento).